# دفترچه راهنمای نمایشگر ثانویه

## PM-RD02

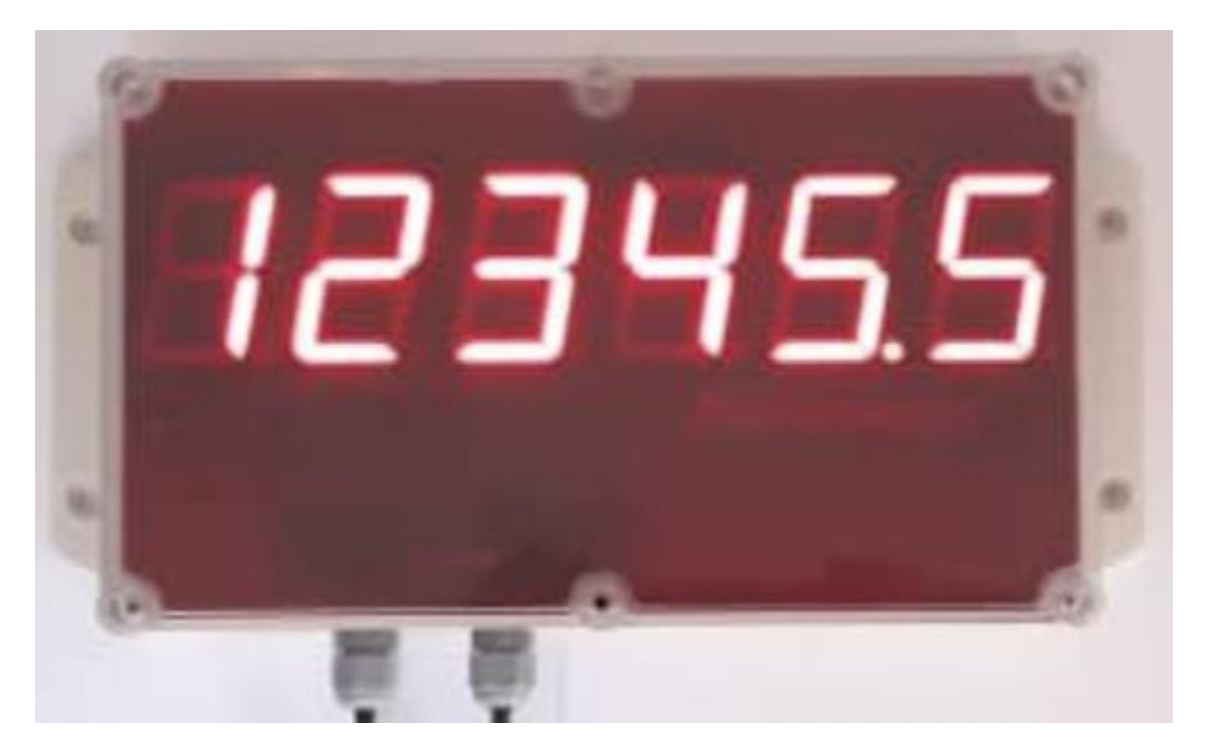

نسخه: 1.1

 $1$ تاریخ انتشار : ۱۴۰۰/۰۱/۰۸

تاریخ بازبینی : ---

## فهرست

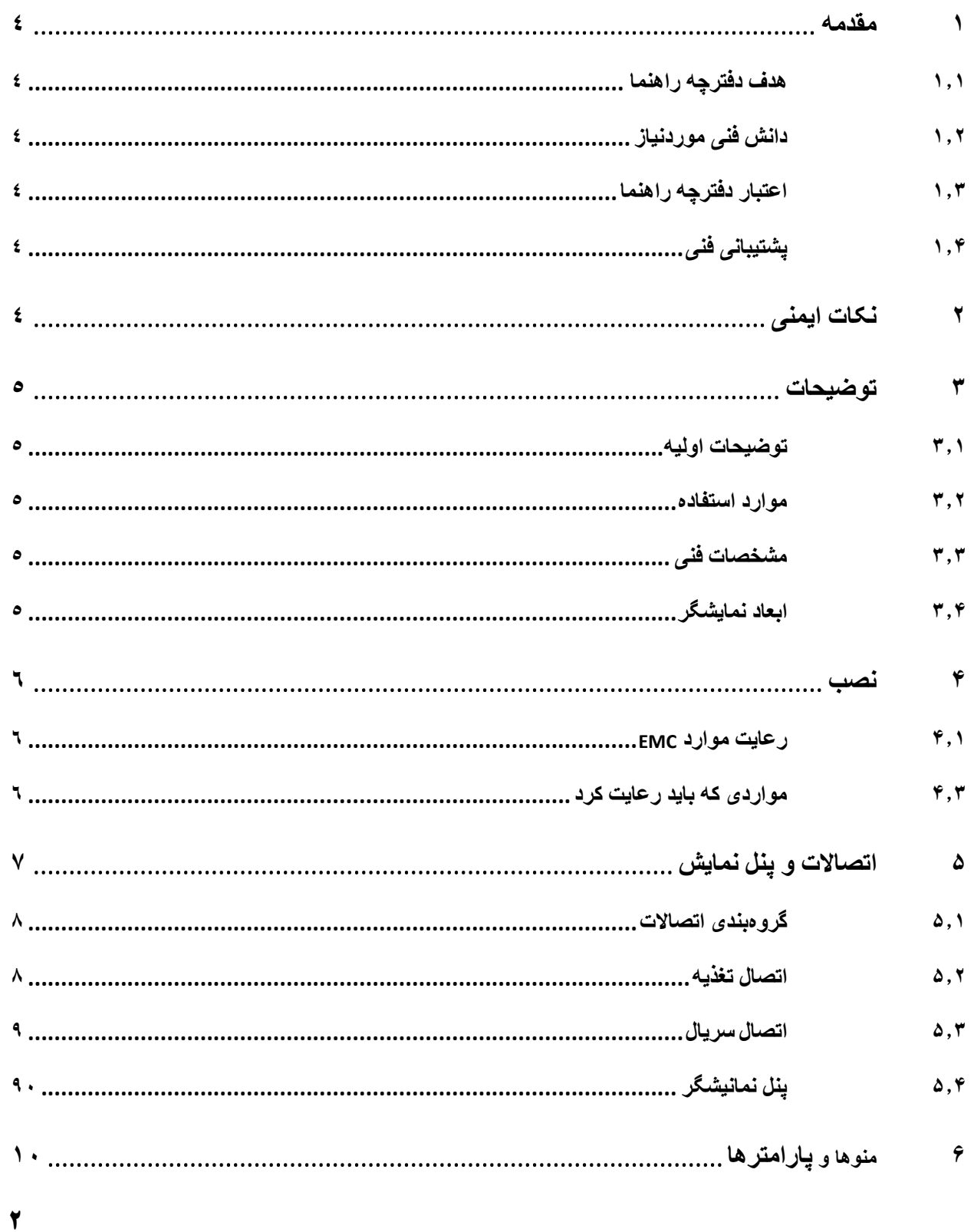

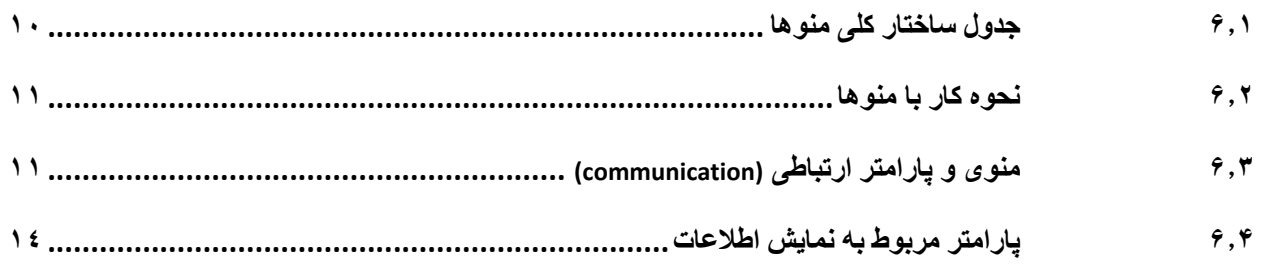

#### <span id="page-3-0"></span>**1 مقدمه**

## **1.1 هدف دفترچه راهنما**

این دفترچه راهنما تمام اطالعات موردنیاز برای راهاندازی، نصب،سیمکشی و برقراری ارتباط با نمایشگر ثانویه .است PM-RD02

#### **1.1 دانش فنی موردنیاز**

بهمنظور درک این دفترچه، آشنایی اولیه با مباحث الکتریکی موردنیاز است.

## **1.1 اعتبار دفترچه راهنما**

این دفترچه برای این مشخصات معتبر است .

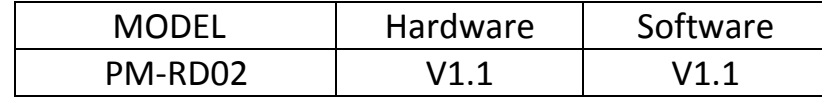

#### **1.1 پشتیبانی فنی**

برای دریافت پشتیبانی فنی از راههای زیر با ما تماس بگیرید :

- info@parsmega.com: ایمیل
	- تلفن 821-55608199:

## <span id="page-3-1"></span>**1 نکات ایمنی**

-2.1 راهاندازی نمایشگر توسط افراد غیرمتخصص و نادیده گرفتن دستورات ممکن است باعث وارد آمدن آسیب جدی به نمایشگر گردد.

-2.2 این نمایشگر مستقیماً هیچ خطر جانی برای افراد ندارد.

-2.2 در دستگاههایی که خطر جانی افراد را تهدید میکند استفاده از این نمایشگر مورد تأیید نیست.

## <span id="page-4-0"></span>**1 توضیحات**

## **1.1 توضیحات اولیه**

02RD-PM یک نمایشگر ثانویه است که از پروتکل مدباس ASCII/RTU پشتیبانی می کند و قابلیت اتصال به انواع HMI و PLC و کامپیوتر را دارد و هم چنین قابلیت اتصال به نمایشگر های وزن پارس مگا (بعنوان نمایشگر ثانویه ) را دارا می باشد.

## <span id="page-4-1"></span>**1.1 مشخصات فنی**

- قابلیت پشتیبانی از انواع تنظیمات شبکه
	- دارای پورت 232RS و 485RS
- دارای نمایشگر(segment7 (با ارتفاع کارکترهای 5 سانتیمتر
	- ولتاژ تغذیه 12تا 29 ولت ) در صورت سفارش 228ولت (
		- دارای قاب با درجه حفاظت 68IP
		- و رنج دمای کاری ٣٠- $\alpha \sim 7$ + درجه سانتیگراد
- قابلیت ارتباط سریال 485RS با پشتیبانی پروتکل MODBUS

#### <span id="page-4-2"></span>**1.1 ابعاد نمایشگر**

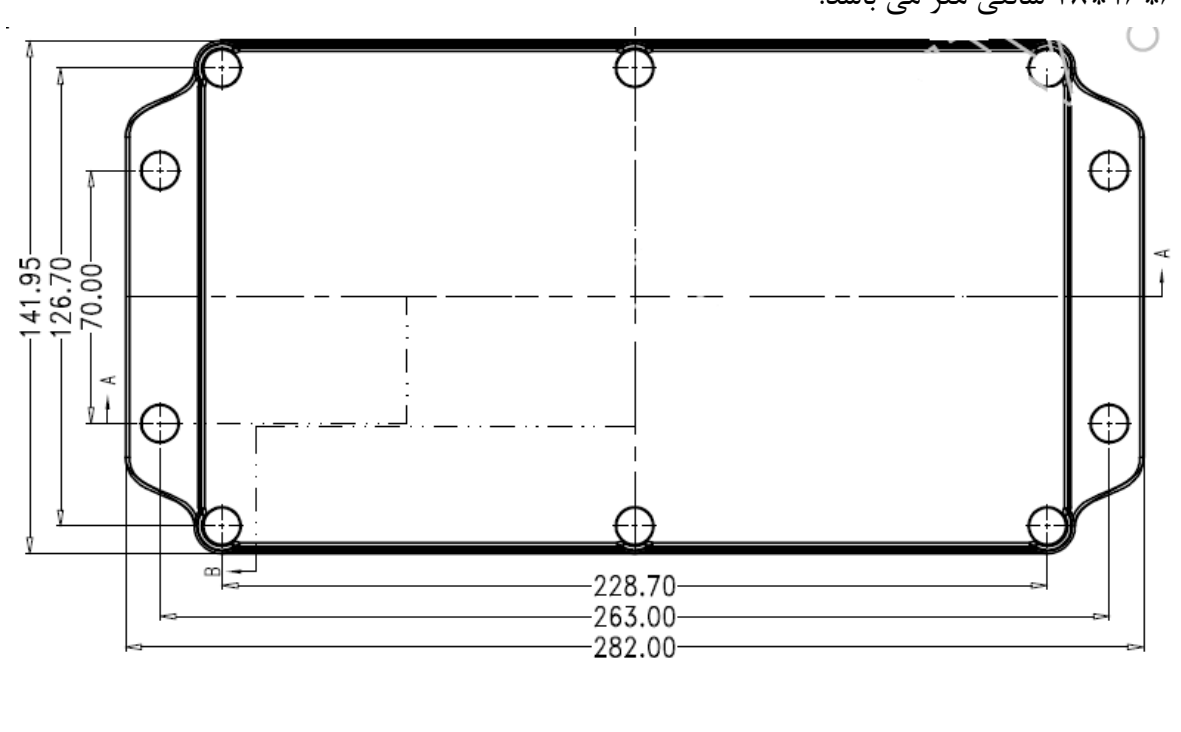

9\*19\*20 سانتی متر می باشد.

[www.parsmega.com](file://GHASEM_RN-PC/Project/PRODUCTS/Weight/www.parsmega.com)

**5**

## <span id="page-5-0"></span>**1 نصب**

## <span id="page-5-1"></span>**1.1 رعایت موارد EMC**

این محصول برای کار در محیطهای صنعتی طراحی و ساختهشده است بااینحال برای عملکرد مناسب باید مواردی را که موجب اختالل در کار ماژول میشود را بررسی و مرتفع سازید.

## <span id="page-5-2"></span>**1.1 مواردی که باید رعایت کرد**

- 0.2.1 استفاده از کابل با قطر مناسب
- برای ایجاد درجه حفاظت مناسب از کابلهای با قطر مناسب استفاده نمایید ورودی های نمایشگر ثانویه گلند 7PG میباشد که برای کابل های دو رشته از قطر 8.5 تا قطر یک مناسب می باشند.

#### 0.2.2 بستن درب نمایشگر

 درب نمایشگر دارای واشر آب بندی می باشد که در هنگام بستن درب باید پیچ های درب را تا اندازه مناسب سفت کرد تا در قابلیت حفاظت نمایشگر اختاللی وارد نشود.

<span id="page-6-0"></span>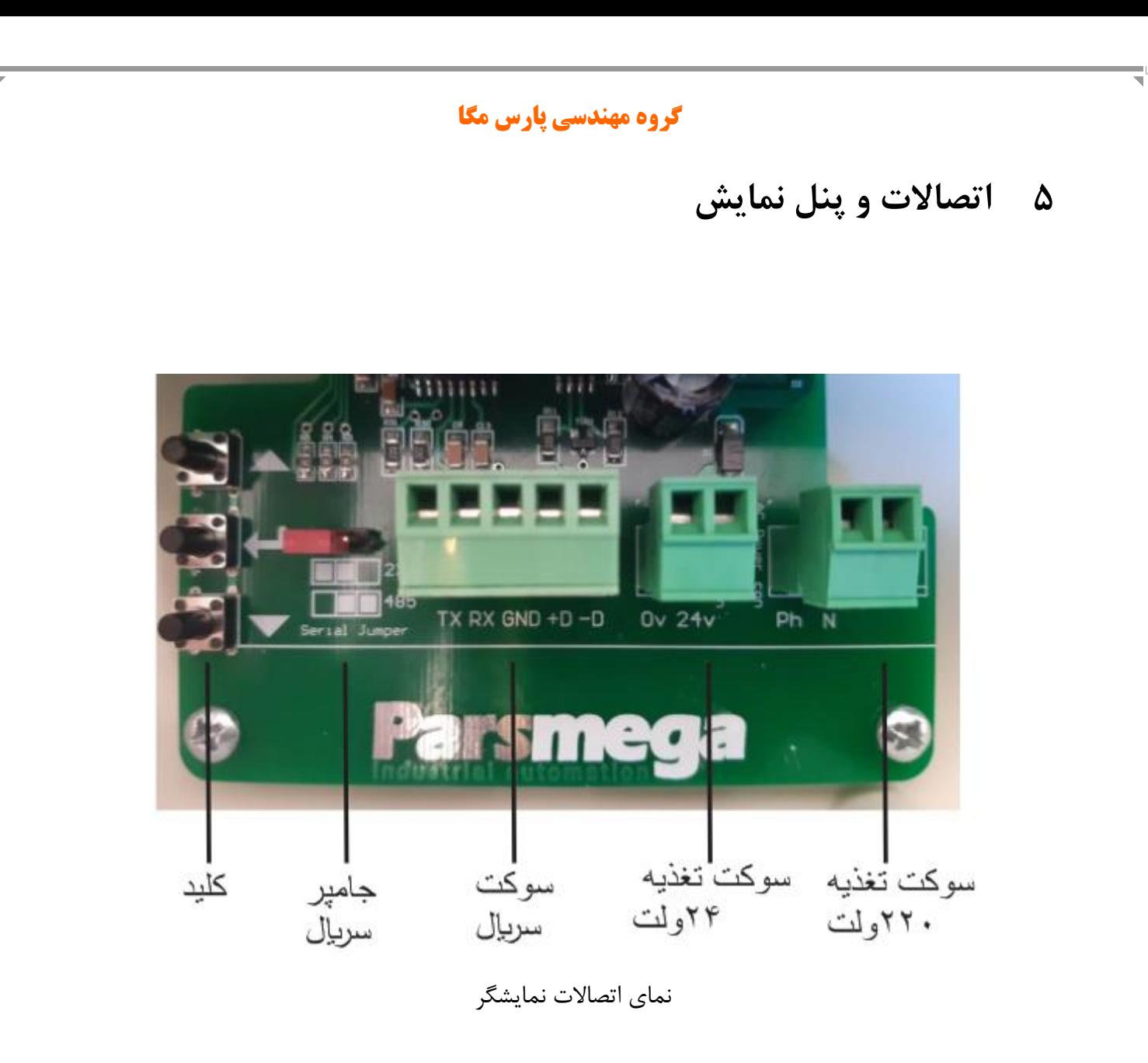

تمام اتصالات نمایشگر ثانویه بصورت سوکت های جدا شونده میباشند .

.

**7**

#### <span id="page-7-0"></span>**5.1 گروهبندی اتصاالت**

اتصاالت این ماژول شامل 2 گروه اصلی است :

- تغذیه
- RS485/RS232 سریال

#### <span id="page-7-1"></span>**5.1 اتصال تغذیه**

تغذیه مناسب برای این ماژول VDC24است . در هنگام اتصال و استفاده از ماژول نکات ایمنی رعایت شود.

در صورت سفارش می توان تغذیه نمایشگر را به 228ولت تغییر داد.

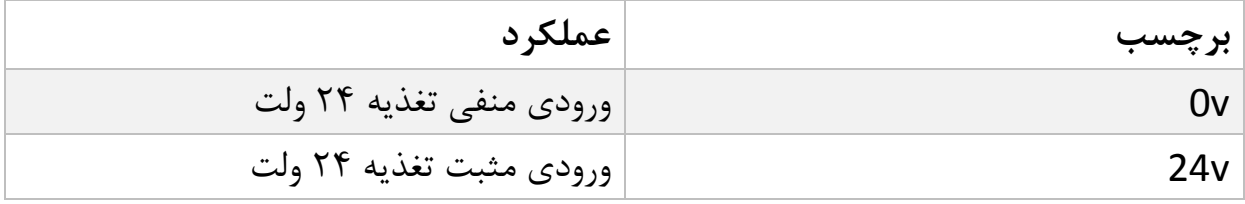

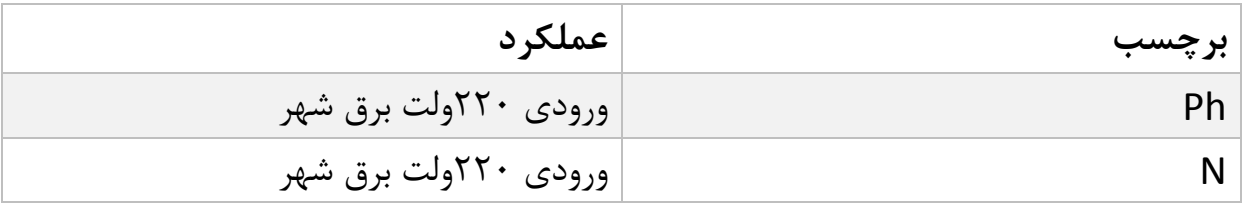

در حالت تغذیه 20 ولت ورودی تغذیه به سوکت 20ولت ) ترمینال v 0 ترمینال v 24 )و

درحالت تغذیه 228ولت ورودی تغذیه به سوکت 228ولت ) ترمینال Ph و ترمینال N ( متصل می شود.

توجه

در هنگام استفاده از تغذیه 222ولت نکات ایمنی را رعایت فرمایید و بعد از اتصال سیم به سوکت تغذیه اقدام به اتصال برق شهر نمایید.

<span id="page-8-0"></span>**5.1 اتصال سریال 485RS**

این ماژول مجهز به یک درگاه سریال28232RS485/RS485 است که پروتکل MODBUS (RTU,ASCII) بر روی آن پیادهسازی شده است.

توجه: با توجه به نوع ارتباط سریال)485RS و یا 232RS )جامپر ارتباط سریال باید در وضعیت مناسب قرار بگیرد .

توجه: در صورتی که از نمایشگر 02RD-PM بعنوان نمایشگر ثانویه برای اتصال به نمایشگر وزن پارس مگا استفاده می شود باید جامپر ارتباط سریال در حالت ارتباط 485RS قرار بگیرد.

مشخصات سوکت سریال :

اتصال 485RS

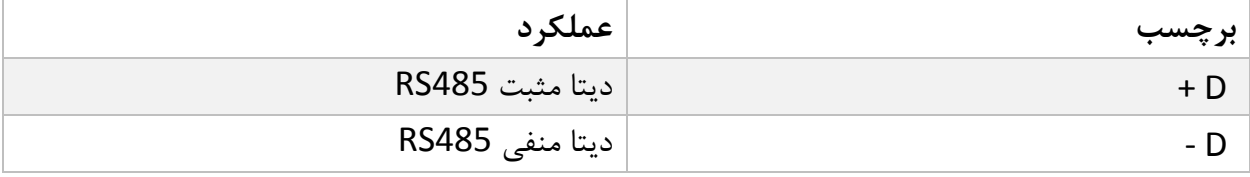

اتصال 232RS

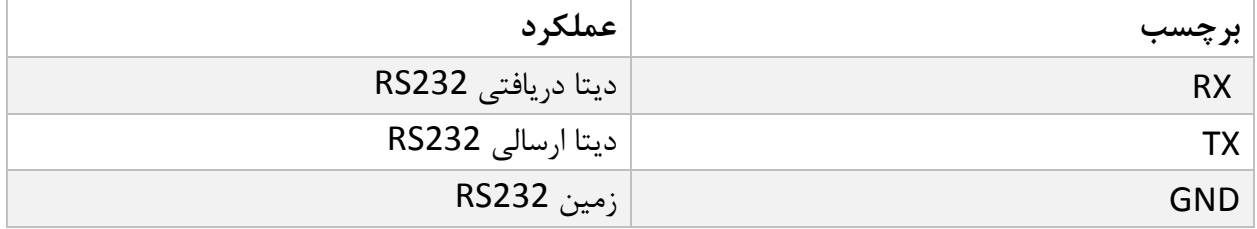

شماتیک اتصال نمایشگر به Master :

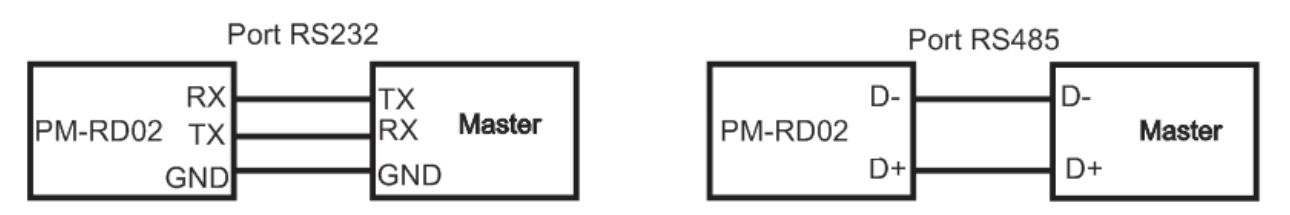

## **5.1 پنل نمایشگر**

این ماژول نمایشگر دارای سه عدد کلید فشار می باشد .کلید ها در وضعیت های مختلف عملکرد های متفاوت و قابل تنظیم دارند.

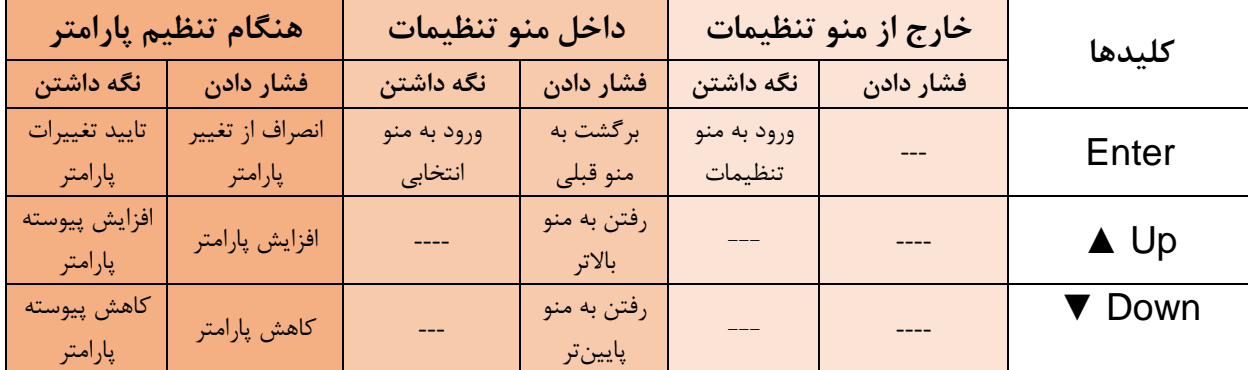

مدت زمان نگه داشتن کلید برای تایید عملکرد 2 ثانیه میباشد.

## <span id="page-9-0"></span>**6 پارامترها و منو ها نمایشگر**

- تمام پارامترها در زمان خرید با مقادیر پیشفرض )default )مقداردهی شده است.
	- طول تمام متغیرها به word است
	- بعضی از پارامترها برای اعمال تغییرات نیاز به راهاندازی مجدد دارند.
		- **6.1 جدول ساختار کلی منو ها**

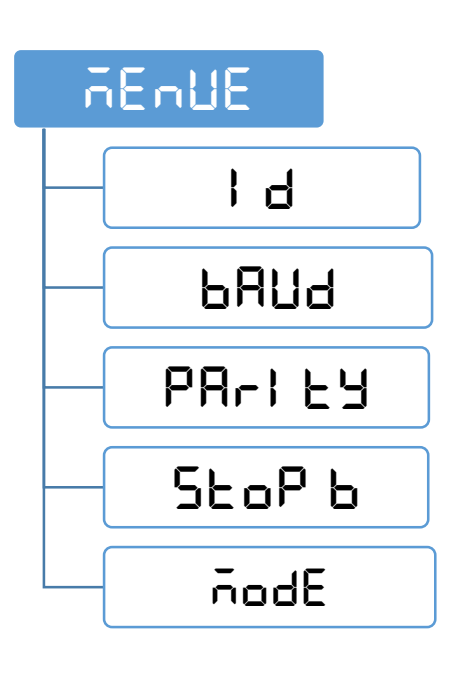

[www.parsmega.com](file://GHASEM_RN-PC/Project/PRODUCTS/Weight/www.parsmega.com)

 $\mathbf{I}$ 

#### **6.1 نحوه کار با منو ها**

-1 برای ورود به تنظیمات باید کلید **Enter** را به مدت 2 ثانیه نگه دارید. پس از ورود به تنظیمات، عبارت **ID** در سطر باال نمایش داده میشود که بیانگر مقدار پارامتر ID ارتباط مدباس دستگاه میباشد. )در صورتی که قبال وارد منوی تظیمات شده باشید آن منو نمایش داده میشود(. -2 حال میتوان با کلید▲/▼ تنظیمات دیگر را انتخاب کرد. -2 پس از انتخاب منوی تنظیمات مورد نظر با نگه داشتن کلید Enter میتوانید تنظیمات را ویرایش کنید. -0 حال میتوان با کلید▲/▼پارامترهای دیگر را انتخاب کرد. -5 پس از انتخاب پارامتر با نگه داشتن کلید Enter میتوان وارد ویرایش مقدار آن پارامتر شد. -9 با فرض انتخاب و ورود به ویرایش پارامتر **ID** مقدار پارامتر شروع به چشمک زدن خواهد کرد. -5 حال میتوان با کلید▲/▼ مقدار پارامتر را تغییر دهید . -0 پس از تنظیم مقدار مناسب با نگه داشتن کلید **Enter** میتوانید پارامتر را ذخیره نمایید. که عبارت **Saved** نیز به منظور تایید عملیات نمایش داده میشود. نکات: - در هر مرحله با فشار دادن کلید **Enter** میتوانید به مرحله قبل برگردید، از منو تنظیمات خارج شوید و یا از ذخیره مقدار پارامتر انصراف دهید. - مقادیر پارامتر دارای محدودیت از پیش تعیین شده است، برای مثال مقدار پارامتر **ID** میتواند بین

مقدار 1 تا 205 انتخاب شود

## <span id="page-10-0"></span>**6.1 منوی و پارامتر تنظیمات ارتباطی (Communication(**

منوی های تنظیمات دستگاه شامل موارد زیر است:

- **Id(** ID Device**):** در ارتباط مدباس هر دستگاه متصل به باس دارای یک ID منحصر بفرد است.
	- **baud(** Rate Baud**):**در این منو سرعت انتقال اطالعات سریال قابل تنظیم است.
	- **Parity(** Bit Parity**):** در این منو بیت توازن ارتباط سریال قابل تنظیم است.
	- **b Stop(** Bit Stop**):** در این منو تعداد بیت توقف ارتباط سریال قابل تنظیم است.
	- **mode(** ASCII/RTU**):** در این منو نوع RTU و یا ASCII بودن ارتباط مدباس و اتصال به نمایشگر وزن انتخاب می شود.

توجه : برای اعمال پارامترهای باال یکبار سیستم Reset شود .

توجه : بعد از اعمال تغیرات در پارامترهای 2 ثانیه صبر کنید و سپس سیستم را Reset کنید . جدول منوی پارامتر های ارتباطی

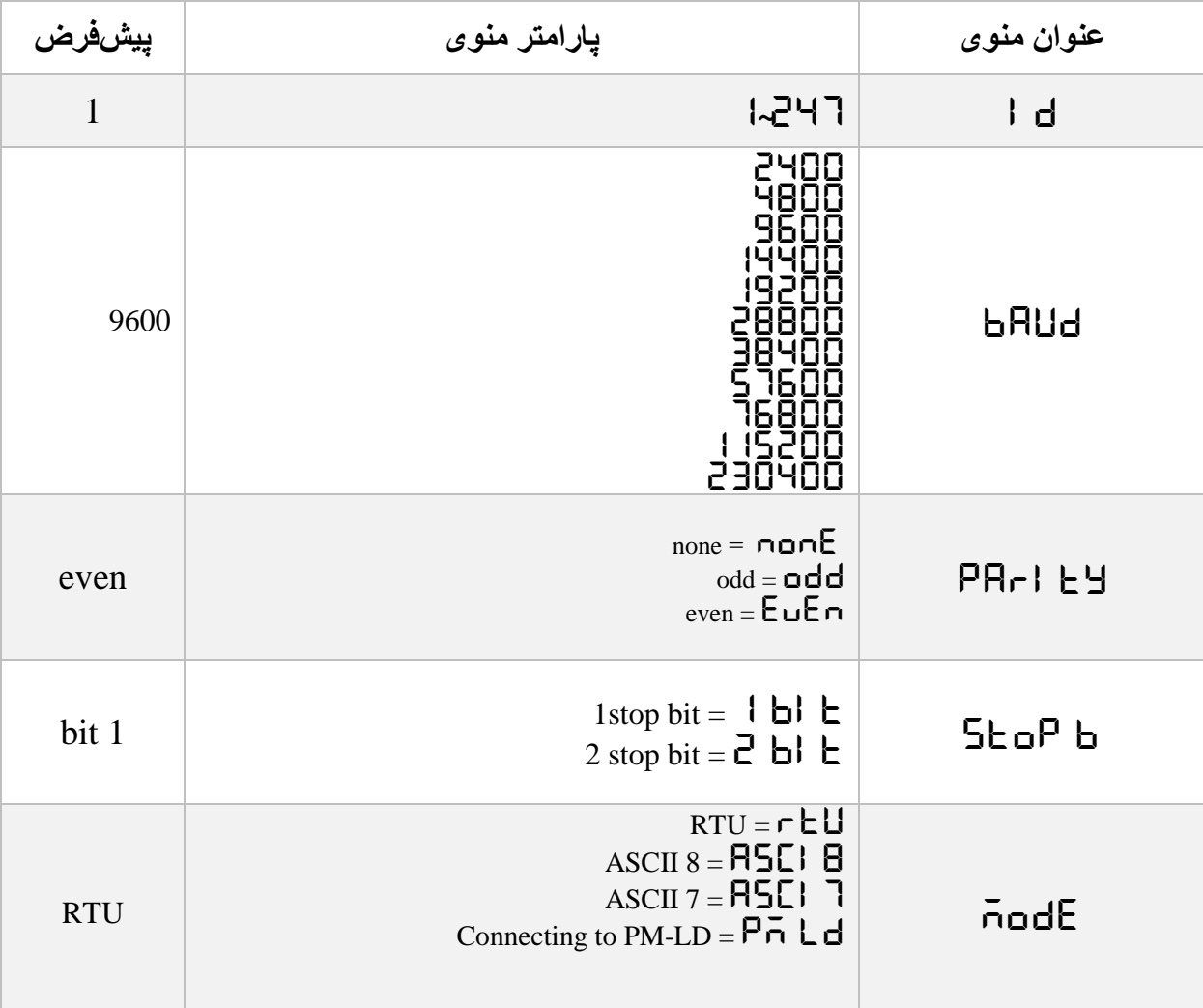

جدول آدرس پارامتر های ارتباطی

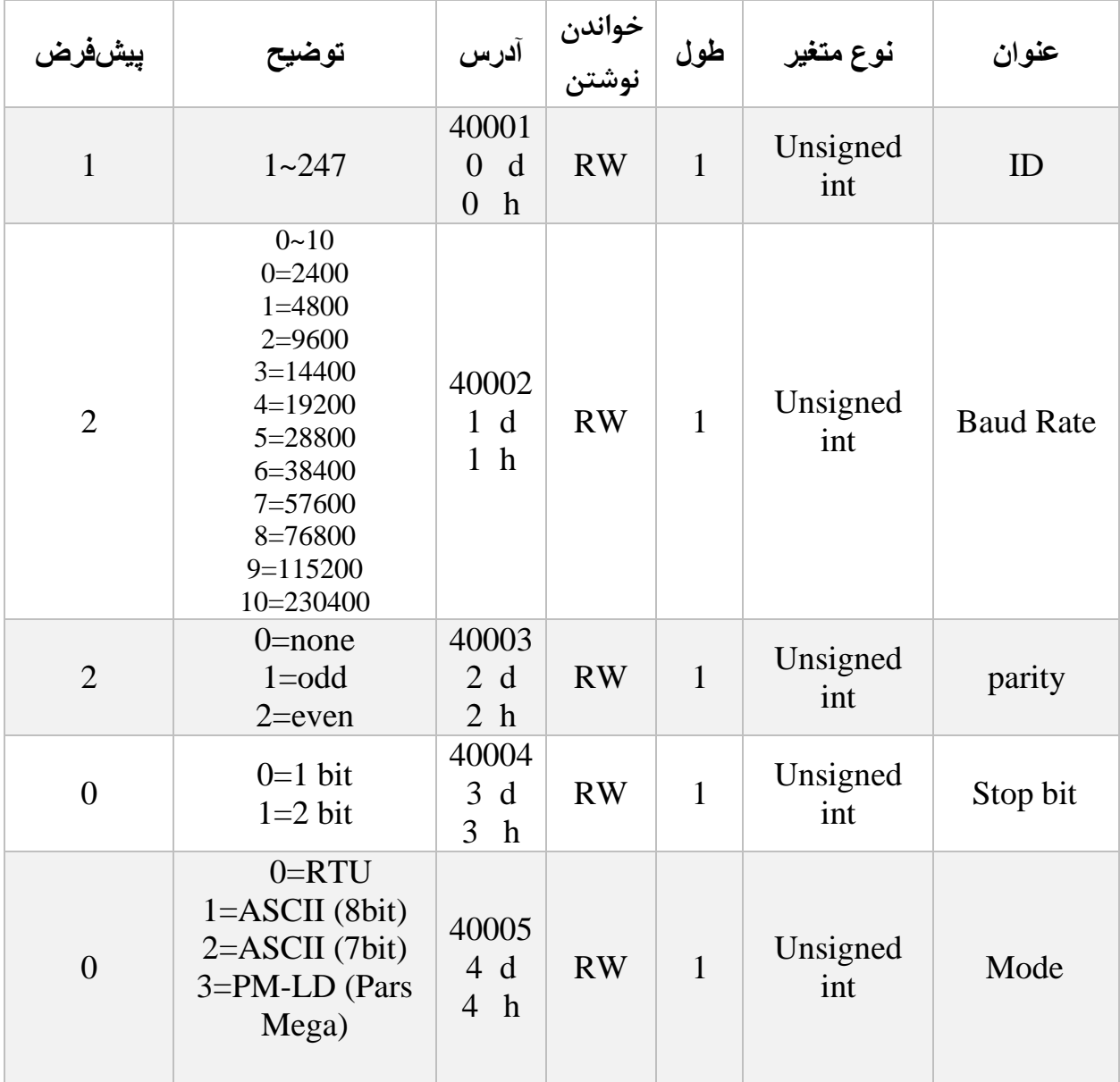

 $\mathbf{Y}$ 

**6.1 پارامتر مربوط به نمایش اطالعات** اطالعتی که از طریق ارتباط سریال برای نمایشگر ارسال میشود در رجیستر " اطالعات Data "قرار می گیرد اطالعاتی که در این رجسیتر نوشته میشود در دستگاه ذخیره نمی شود و در هنگام خاموش شده دستگاه پاک می گردد.

تعداد اعشار نمایش هم در رجیستر " اعشار Fraction "قرار میگیرد اطالعاتی که در این رجسیتر نوشته میشود در دستگاه ذخیره می شود و در هنگام خاموش شدن دستگاه پاک نمی گردد.

توجه : بعد از اعمال تغیرات در پارامترهای 2 ثانیه زمان برای اعمال تغیرات و ذخیره زمان نیاز است.

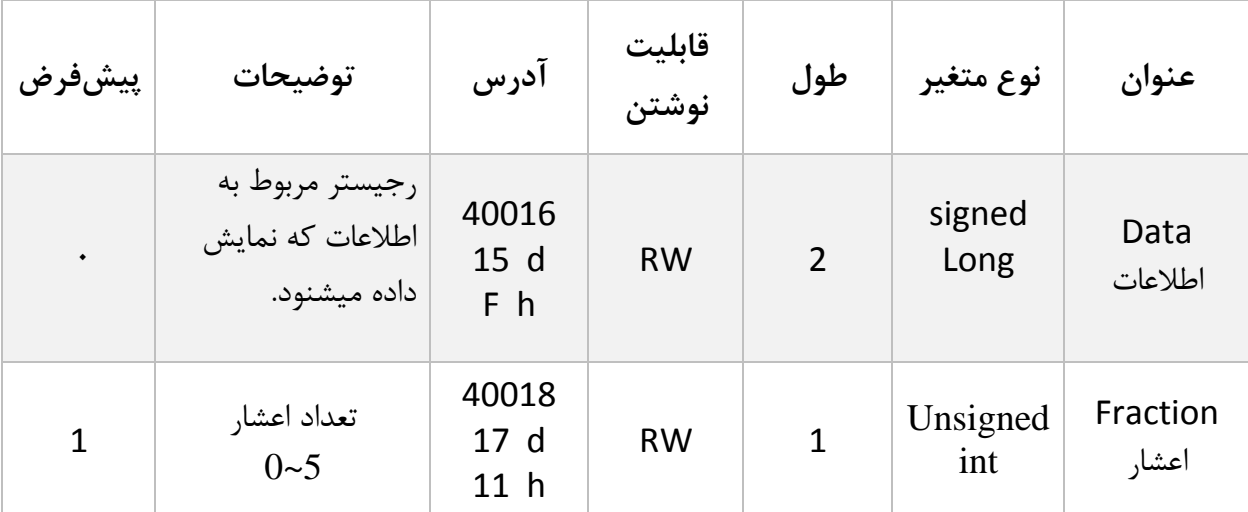

جدول آدرس پارامترهای دیجیتال ورودی

پایان